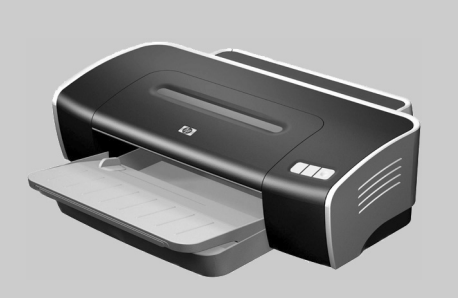

hp deskjet 9650 · 9670 · 9680

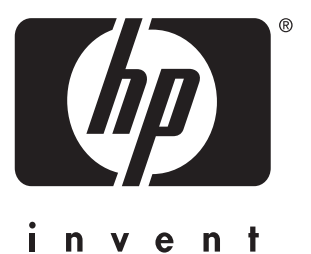

# Getting Started Guide

Guide de mise en marche

Guia de Primeiros Passos

Guía de instalación inicial

lea esto primero

# before setup

- Windows: Install the printer software first. Only connect the USB or parallel cable when prompted.
- Network and Mac OS: Connect the printer before installing the printer software.

# **Copyright Information**

© 2003 Copyright Hewlett-Packard Development Company, LP

Reproduction, adaptation or translation without prior written permission is prohibited, except as allowed under the copyright laws.

Edition 1, 9/2003

### **Notice**

The information contained herein is subject to change without notice.

The only warranties for HP products and services are set forth in the express warranty statements accompanying such products and services. Nothing herein should be construed as constituting an additional warranty. HP shall not be liable for technical or editorial errors or omissions contained herein.

A user of the Hewlett-Packard product associated with this guide is granted a license to: a) print hard copies of this user guide for PERSONAL, INTERNAL, or COMPANY use subject to the restriction not to sell, resell, or otherwise distribute the hard copies; and b) place an electronic copy of this user guide on a network server, provided access to the electronic copy is limited to PERSONAL, INTERNAL users of the Hewlett-Packard product associated with this guide.

## **Informations sur le copyright**

© 2003 Copyright Hewlett-Packard Development Company, LP

Toute reproduction, adaptation ou traduction de ce document sans autorisation écrite préalable est interdite, sauf dans les limites prévues par les lois gouvernant les droits d'auteur.

Première édition, 9/2003

### **Avertissement**

Les informations presentees dans les presentes document sont susceptibles d'etre modifiees sans preavis.

Les seules garanties pour les produits et les services HP sont enoncees dans les declarations de garantie expresse accompagnant lesdits produits et services. Aucun element des presentes ne doit etre construit ou interprete comme constituant une garantie additionnelle. HP ne saura etre tenu responsable des omissions ou erreurs editoriales ou techniques contenues dans les presentes.

Un utilisateur du produit Hewlett-Packard associe a ce manuel se voit accorder le droit : a) d'imprimer des copies de ce manuel d'utilisation a titre PERSONNEL, INTERNE ou PROFESSIONNEL avec la restriction de ne pas vendre, revendre ou autrement distribuer les copies imprimees ; et b) de placer une copie en format electronique de ce manuel d'utilisation sur un serveur de reseau, a condition que l'acces a cette copie soit limite a un usage PERSONNEL, INTERNE du produit Hewlett-Packard associe a ce manuel.

# **Safety Information**

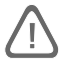

Always follow basic safety precautions when using this product to reduce risk of injury from fire or electric shock.

- 1 Read and understand all instructions in the documentation that comes with the printer.
- 2 Use only a grounded electrical outlet when connecting this product to a power source. If you do not know whether the outlet is grounded, check with a qualified electrician.
- 3 Observe all warnings and instructions marked on the product.
- 4 Unplug this product from wall outlets before cleaning.
- 5 Do not install or use this product near water, or when you are wet.
- 6 Install the product securely on a stable surface.
- 7 Install the product in a protected location where no one can step on or trip over the line cord, and the line cord cannot be damaged.
- 8 If the product does not operate normally, see "Troubleshooting" in the onscreen user's guide on the Starter CD.
- 9 There are no user-serviceable parts inside. Refer servicing to qualified service personnel.
- 10 Install the product in a protected location where no one can step on or trip over the line cord, and the line cord cannot be damaged.
- 11 If the product does not operate normally, see Troubleshooting in the onscreen user's guide on the Starter CD.
- 12 There are no user-serviceable parts inside. Refer servicing to qualified service personnel.

# **Informações sobre segurança**

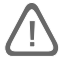

Ao usar este produto, sempre devem ser tomadas as medidas básicas de segurança, para reduzir o risco de lesão física decorrente de incêndio ou choque elétrico.

- 1 Leia e tenha certeza de entender todas as instruções contidas nos materiais de referência fornecidos com a impressora.
- 2 Ao conectar este produto a uma fonte de alimentação, use apenas tomadas elétricas aterradas. Se não souber se a tomada é aterrada, consulte um eletricista qualificado.
- 3 Observe todas as advertências e instruções indicadas no produtos.
- 4 Desligue o produto da tomada elétrica antes de limpá-lo.
- 5 Não instale nem use o produto próximo a água, nem o use quando você estiver molhado.
- 6 Instale o produto de forma segura, em superfície estável.
- 7 Instale o produto em local protegido, onde ninguém possa pisar ou tropeçar no fio de alimentação, e onde o mesmo não possa ser danificado.
- Se o produtor não estiver funcionando normalmente, consulte "Solução de problemas", no guia do usuário apresentado na tela e contido no Starter CD.
- 9 Não há nenhuma peça interna que possa ser reposta ou consertada pelo próprio usuário. Os consertos devem ser feitos por técnicos qualificados.
- 10 Instale o produto em local protegido, onde ninguém possa pisar ou tropeçar no fio de alimentação, e onde o mesmo não possa ser danificado.
- 11 Se o produtor não estiver funcionando normalmente, consulte "Solução de problemas", no guia do usuário apresentado na tela e contido no Starter CD.
- 12 Não há nenhuma peça interna que possa ser reposta ou consertada pelo próprio usuário. Os consertos devem ser feitos por técnicos qualificados.

## **Consignes de sécurit**

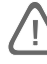

Respectez toujours les précautions de sécurité élémentaires quand vous utilisez ce produit afin de réduire les risques de blessures dues au feu ou aux chocs électriques.

- 1 Lisez et comprenez toutes les instructions contenues dans la documentation livrée avec l'imprimante.
- 2 Utilisez toujours une prise de courant avec mise à la terre lors du branchement de ce produit à une source d'alimentation. Si vous ne savez pas si une prise de courant est mise à la terre, consultez un électricien qualifié.
- 3 Suivez tous les avertissements et toutes les instructions indiqués sur le produit.
- 4 Débranchez cet appareil des prises murales avant de procéder à un nettoyage.
- 5 N'installez jamais cet appareil près d'une source d'eau, ni si vous êtes mouillé.
- 6 Installez l'appareil en toute sécurité sur une surface stable.
- 7 Installez l'appareil en un lieu protégé où personne ne risque de marcher ou de trébucher sur le cordon, et où le cordon ne risque pas d'être endommagé.
- 8 Si l'appareil ne fonctionne pas normalement, reportez-vous à la section « Dépannage » du manuel d'utilisation en ligne sur le CD de démarrage (Starter CD).
- 9 L'appareil ne contient aucune pièce dont l'entretien doive être réalisé par l'utilisateur. Confiez l'entretien à du personnel qualifié.
- 10 Installez l'appareil en un lieu protégé où personne ne risque de marcher ou de trébucher sur le cordon, et où le cordon ne risque pas d'être endommagé.
- 11 Si l'appareil ne fonctionne pas normalement, reportez-vous à la section « Dépannage » du manuel d'utilisation en ligne sur le CD de démarrage (Starter CD).
- 12 L'appareil ne contient aucune pièce dont l'entretien doive être réalisé par l'utilisateur. Confiez l'entretien à du personnel qualifié.

## **Información sobre seguridad**

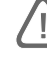

Tome siempre las precauciones de seguridad básicas al utilizar este producto para reducir el riesgo de lesión como consecuencia de incendio o sacudida eléctrica.

- 1 Asegúrese de leer y entender todas las instrucciones contenidas en la documentación que acompaña a la impresora.
- 2 Al conectar este producto a una fuente de suministro eléctrico, utilice únicamente un enchufe o toma de corriente eléctrica con conexión a tierra. Si no sabe si el enchufe está conectado a tierra, llame a un electricista cualificado.
- 3 Observe todas las advertencias e instrucciones indicadas en el producto.
- 4 Desenchufe este producto de las tomas de corriente de pared antes de limpiarlo.
- 5 No instale ni utilice este producto cerca de agua, ni cuando usted esté mojado.
- 6 Instale bien el producto sobre una superficie estable.
- 7 Instale el producto en un lugar protegido donde nadie pueda pisar el cable de alimentación ni tropezar con él y dañarlo.
- 8 Si el producto no funciona normalmente, consulte "Solución de problemas" en la guía del usuario en pantalla incluida en el Starter CD.
- 9 No hay piezas reparables por el usuario en su interior. Remita su mantenimiento y reparación a personal técnico cualificado.
- 10 Instale el producto en un lugar protegido donde nadie pueda pisar el cable de alimentación ni tropezar con él y dañarlo.
- 11 Si el producto no funciona normalmente, consulte "Solución de problemas" en la guía del usuario en pantalla incluida en el Starter CD.
- 12 No hay piezas reparables por el usuario en su interior. Remita su mantenimiento y reparación a personal técnico cualificado.

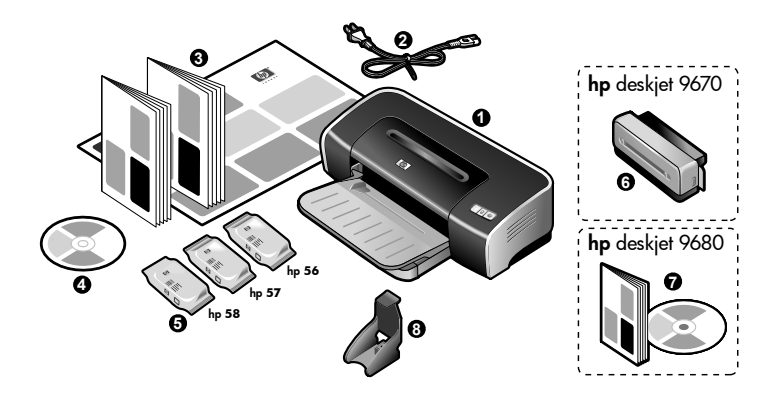

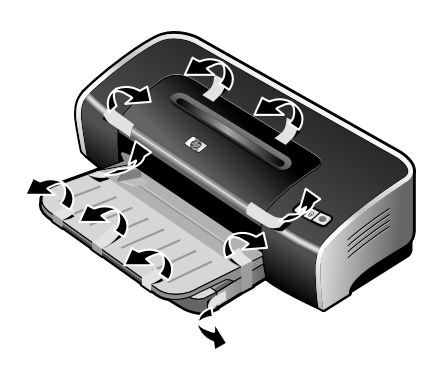

**Step 1: Check the package contents.**

1) HP Deskjet 9600 series printer, 2) power cord, 3) printed documentation (setup poster, this getting started guide, HP customer support guide), 4) Starter CD (software and electronic documentation), 5) black, color, and photo print cartridges, 6) auto-duplex unit (included with HP Deskjet 9670), 7) PostScript CD and guide (included with HP Deskjet 9680), 8) Print Cartridge Protector.

**Etape 1 : Vérifiez le contenu du carton.**

1) Imprimante HP Deskjet série 9600, 2) cordon d'alimentation, 3) documentation imprimée (carte d'installation, ce guide de mise en route, le guide d'assistance clientèle HP), 4) CD de démarrage (logiciel et documentation électronique), 5) cartouches d'encre noire, couleur et photo, 6) unité auto-duplex (fournie avec l'imprimante HP Deskjet 9670), 7) CD et guide PostScript (fournis avec l'imprimante HP Deskjet 9680), 8) coffret de protection de cartouche.

**Etapa 1: Confira o conteúdo da embalagem.**

1) Impressora HP Deskjet Série 9600, 2) fio de alimentação de energia, 3) materiais de referência impressos (pôster de instalação, este guia introdutório, guia de atendimento ao cliente HP ), 4) Starter CD (software e materiais de referência eletrônicos), 5) cartuchos de impressão preto, colorido e fotográfico, 6) unidade autoduplex (fornecida com a impressora HP Deskjet 9670), 7) CD PostScript e guia (fornecido com a impressora HP Deskjet 9680), 8) Protetor de cartucho de impressão.

**Paso 1: Revise el contenido del paquete.**

1) Impresora HP Deskjet serie 9600, 2) cable de alimentación, 3) documentación de la impresora (póster de configuración, esta guía de instalación inicial, guía de asistencia al cliente HP ), 4) Starter CD (software y documentación electrónica), 5) cartuchos de impresión negro, de color y para fotografías, 6) unidad auto-dúplex (incluida con la impresora HP Deskjet 9670), 7) CD y guía PostScript (incluidos con la impresora HP Deskjet 9680), 8) Protector de cartuchos de impresión.

**Step 2: Remove the packing materials.** Remove all packing tapes from the printer.

**Etape 2 : Retirez toutes les garnitures d'emballage.** Retirez tous les rubans d'emballage de l'imprimante.

**Etapa 2: Retire os materiais de embalagem.**

Remova todas as fitas adesivas e outras fitas de embalagem da impressora.

**Paso 2: Retire los materiales de embalaje.** Quite todas las cintas adhesivas de embalaje de la impresora.

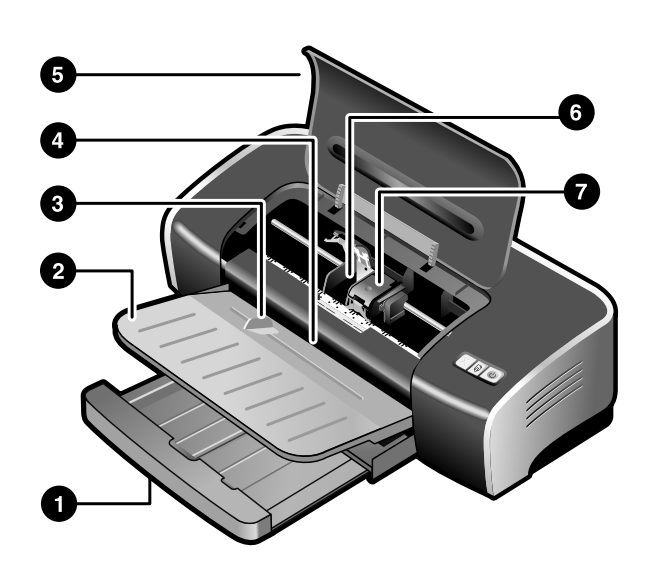

**Step 3: Identify printer parts (front).**

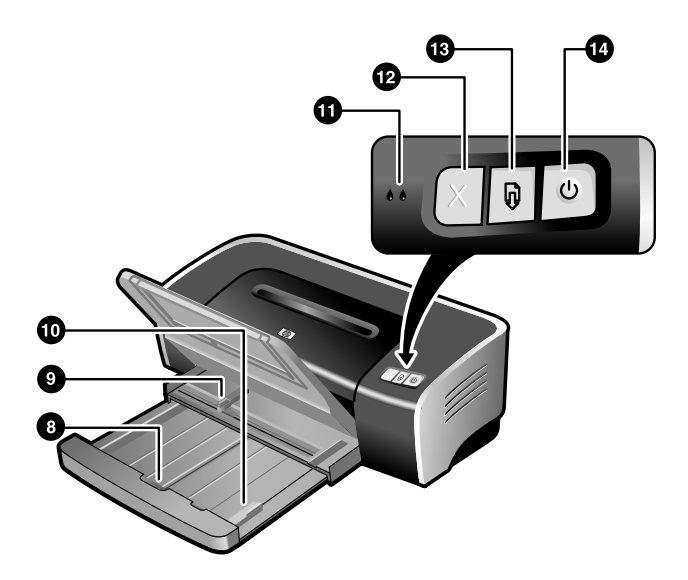

8) input tray lock, 9) paper width guide, 10) small media guide, 11) print cartridge lights, 12) Cancel button, 13) Resume button and light, 14) Power button and light.

1) Extendable input tray, 2) extendable output tray, 3) front manual feed paper guide, 4) front manual feed slot, 5) top cover, 6) print cartridge cradle, 7) print cartridge latch,

**Etape 3 : Identifiez les éléments de l'imprimante (face avant).** 1) Bac d'entrée extensible, 2) bac de sortie extensible, 3) guide de papier de l'alimentation manuelle avant, 4) fente d'alimentation manuelle avant, 5) capot supérieur, 6) chariot de la cartouche d'impression, 7) loquet de la cartouche d'impression,

8) verrou du bac d'entrée, 9) guide de largeur de papier, 10) guide des petits supports, 11) voyants de cartouche d'impression, 12) touche d'annulation, 13) voyant et touche de reprise, 14) témoin et touche d'alimentation.

**Etapa 3: Identifique as peças da impressora (frente).** 1) Bandeja de alimentação extensível, 2) bandeja de saída extensível, 3) guia de papel da abertura frontal de alimentação manual, 4) abertura frontal de alimentação manual, 5) tampa superior, 6) compartimento de cartucho de impressão, 7) prendedor de cartucho de impressão,

8) trava da bandeja de alimentação, 9) guia da largura do papel, 10) guia para mídia de tamanho pequeno, 11) indicadores luminosos dos cartuchos de impressão, 12) botão Cancelar, 13) indicador luminoso e botão Continuar, 14) indicador luminoso e botão Liga/Desliga.

**English**

**Français**

**Paso 3: Identifique las piezas de la impresora (parte delantera).**

1) Bandeja de entrada extensible, 2) bandeja de salida extensible, 3) guía de papel para la alimentación manual delantera, 4) ranura de alimentación manual delantera, 5) cubierta superior, 6) base para los cartuchos de impresión, 7) seguro del cartucho de impresión,

8) Retén de la bandeja de entrada, 9) guía de anchura del papel, 10) guía para soportes de impresión pequeños, 11) luces de los cartuchos de impresión, 12) botón Cancelar, 13) botón y luz Reanudar, 14) Botón y luz de encendido.

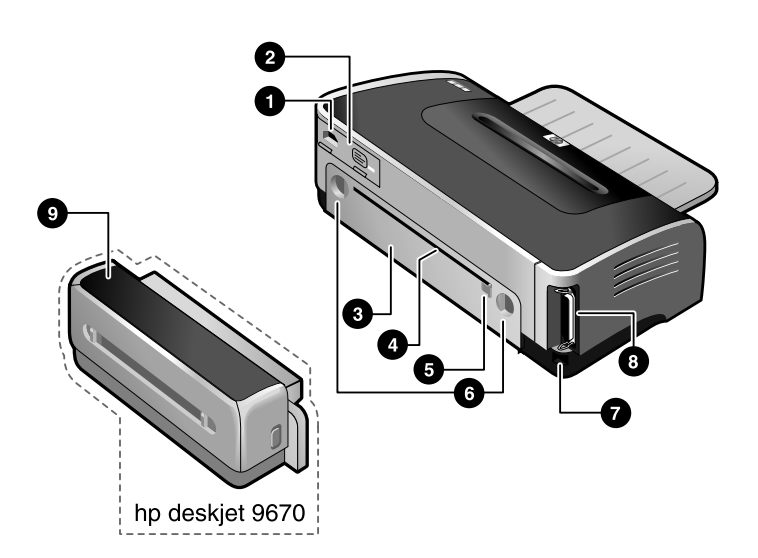

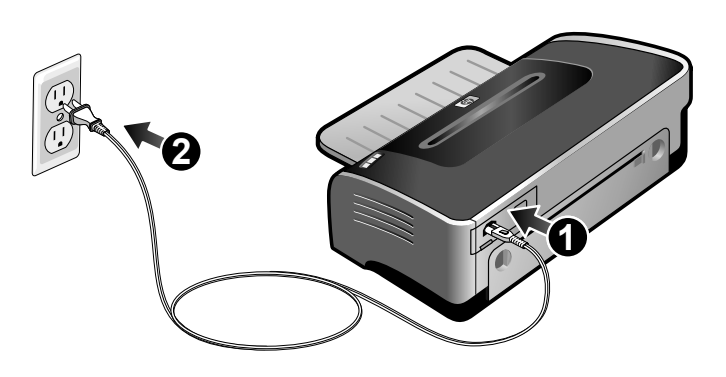

**Identify printer parts (back).**

1) Power input, 2) power supply module, 3) rear access panel, 4) rear manual feed slot, 5) rear manual feed paper guide, 6) rear access panel release buttons, 7) universal serial bus (USB) port, 8) parallel port, 9) auto-duplex unit (included with HP Deskjet 9670).

**Step 4: Connect the power cord.**

1) Connect the power cord to the printer. 2) Plug in the power cord to the power supply. **Note:** Only connect the printer to the computer when you have completed the software installation or when prompted to do so during installation.

**Identifiez les éléments de l'imprimante (face arrière).** 1) Entrée d'alimentation, 2) module d'alimentation 3) panneau d'accès arrière, 4) fente d'alimentation manuelle arrière, 5) guide de papier de l'alimentation manuelle arrière, 6) boutons de déblocage du panneau d'accès arrière, 7) port USB (Universal Serial Bus), 8) port parallèle, 9) unité auto-duplex (fournie avec l'imprimante HP Deskjet 9670).

**Etape 4 : Connectez le cordon d'alimentation.**

1) Reliez le cordon d'alimentation à l'imprimante. 2) Branchez le cordon d'alimentation dans la prise d'électricité. **Remarque :** Ne connectez l'imprimante à l'ordinateur qu'après avoir fini d'installer le logiciel, ou lorsque vous y êtes invité pendant l'installation.

**Identifique as peças da impressora (atrás).**

1) Entrada de alimentação de energia, 2) módulo da fonte de alimentação 3) painel de acesso traseiro, 4) abertura traseira de alimentação manual, 5) guia de papel da abertura traseira de alimentação manual, 6) botões de destrave da abertura traseira de alimentação manual, 7) porta USB, 8) porta paralela, 9) unidade autoduplex (fornecida com a impressora HP Deskjet 9670).

**Etapa 4: Como conectar o fio de alimentação de energia.** 1) Conecte o fio de alimentação à impressora. 2) Conecte o fio de alimentação à fonte de alimentação. **Obs.:** Só conecte a impressora ao computador após ter instalado o software, ou quando instruído a fazê-lo, durante a instalação.

**Identifique las piezas de la impresora (parte posterior).** 1) Entrada de alimentación, 2) módulo de suministro eléctrico, 3) panel de acceso posterior, 4) ranura de alimentación posterior, 5) guía de papel para la alimentación manual posterior, 6) botones de apertura del panel de acceso posterior, 7) puerto bus serie universal (USB), 8) puerto paralelo, 9) unidad autodúplex (incluida con la impresora HP Deskjet 9670).

**Paso 4: Conecte el cable de alimentación.**

1) Conecte el cable de alimentación a la impresora. 2) Enchufe el cable de alimentación a la fuente de alimentación. **Nota:** conecte la impresora al equipo sólo cuando haya terminado de instalar el software o cuando se le solicite hacerlo durante la instalación.

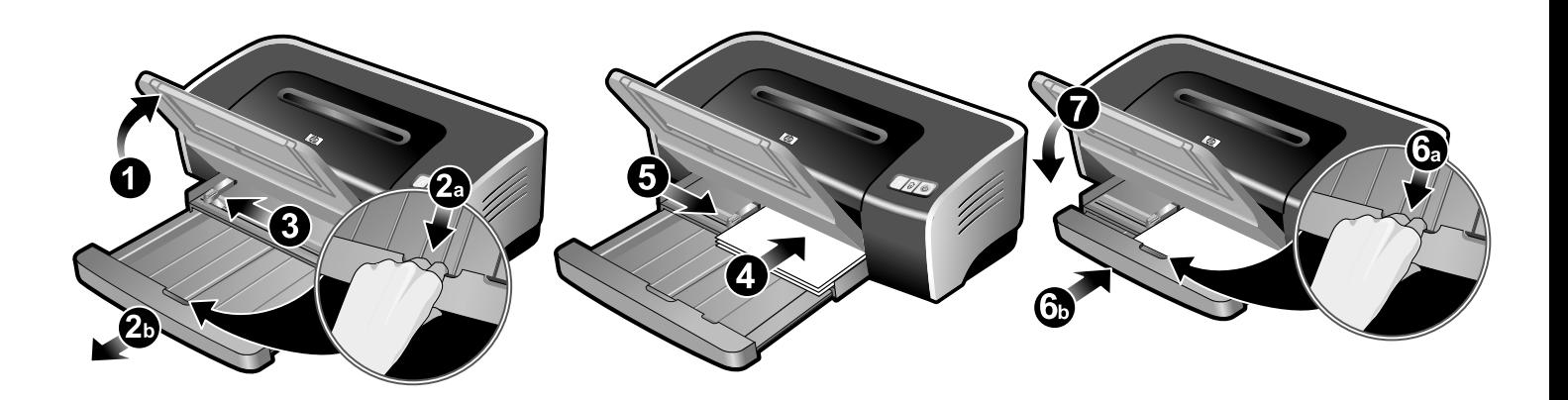

#### **Step 5: Load the paper.**

1) Raise the output tray. 2) Press the input tray lock and extend the input tray. 3) Press the button on top of the paper width guide and slide the guide to the left to its outermost position.

4) Insert up to 150 sheets of paper, print-side down along the right side of the input tray until it stops. 5) Press the button on top of the paper width guide and slide the guide to the right until it stops at the edge of the media. 6) Press the input tray lock and retract the tray until it stops at the edge of the media. 7) Lower the output tray.

## **Etape 5 : Chargez le papier.**

1) Relevez le bac de sortie. 2) Appuyez sur le verrou du bac d'entrée et tirez sur sa rallonge. 3) Appuyez sur le bouton au sommet du guide de largeur de papier et faites glisser le guide vers la gauche vers sa position extrême.

4) Introduisez jusqu'à 150 feuilles de papier, côté à imprimer vers le bas, contre le bord droit du bac jusqu'en butée. 5) Appuyez sur le bouton au sommet du guide de largeur de papier et faites glisser le guide vers la droite jusqu'à ce qu'il bute contre le bord des supports. 6) Appuyez sur le verrou du bac d'entrée et repoussez la rallonge du bac jusqu'à ce qu'elle bute contre le bord des supports. 7) Abaissez le bac de sortie.

**Etapa 5: Como colocar papel na impressora.**

1) Levante a bandeja de alimentação. 2) Pressione a trava da bandeja de alimentação e abra a bandeja. 3) Pressione o botão na parte superior da guia de largura, e deslize a guia para a extrema esquerda.

4) Coloque o máximo de 150 folhas, com o lado a ser impresso virado para baixo, rente ao lado direito da bandeja e até o fim da mesma. 5) Pressione o botão na parte superior da guia de largura do papel e deslize a guia para a direita, até ela para na borda da mídia. 6) Pressione a trava da bandeja de alimentação e feche a bandeja até ela parar, na borda da mídia. 7) Abaixe a bandeja de saída.

1) Levante la bandeja de salida. 2) Presione el retén de la bandeja de entrada y ábrala. 3) Presione el botón situado en la parte superior de la guía de anchura del papel y deslice la guía a la izquierda hasta su posición más extrema.

4) Inserte un máximo de 150 hojas de papel, con la cara a imprimir hacia abajo, a lo largo del lado derecho de la bandeja de entrada, hasta el fondo. 5) Presione el botón situado en la parte superior de la guía de anchura del papel y deslice la guía a la derecha hasta que se detenga en el borde del soporte. 6) Presione el retén de la bandeja de entrada y cierre la bandeja hasta que se detenga en el borde del soporte. 7) Baje la bandeja de salida.

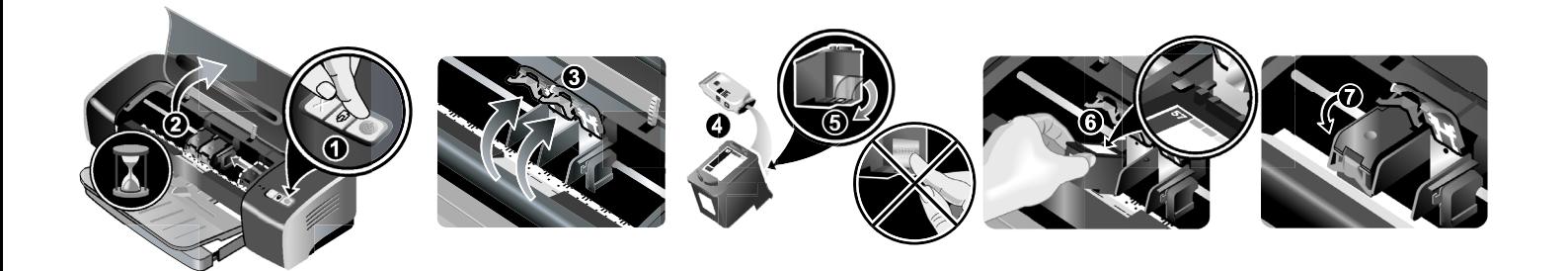

**Step 6: Turn on the printer and install the print cartridges.** 1) Press the Power button to turn on the printer. 2) Open the top cover and wait for the print cartridge carriage to stop moving. 3) Lift the print cartridge latches. 4) Remove the color print cartridge (C66**57**A) from its package. 5) Remove the plastic tape with the pink tab from the print cartridge. **Caution:** Do not touch the ink nozzles or copper contacts, and do not remove the copper contacts.

**Etape 6 : Mettez l'imprimante sous tension et installez les cartouches d'impression.**

1) Appuyez sur la touche d'alimentation pour allumer l'imprimante. 2) Ouvrez le capot supérieur et attendez que le chariot de la cartouche d'impression arrête de bouger. 3) Soulevez les loquets des cartouches d'impression. 4) Retirez la cartouche d'impression couleur (C66**57**A) de son emballage. 5) Retirez le ruban plastique avec l'onglet rose qui protège la cartouche. **Attention :** Ne touchez pas les gicleurs d'encre ou les contacts de cuivre et ne retirez pas les contacts de cuivre.

**Etapa 6: Ligue a impressora einstale os cartuchos de impressão.**

1) Pressione o botão liga/desliga para ligar a impressora. 2) Abra a tampa superior e aguarde até o carro parar. 3) Abra as travas dos cartuchos, levantando-as. 4) Retire o cartucho de impressão colorido (C66**57**A) da respectiva embalagem. 5) Retire a fita plástica, com a lingüeta rosa, do cartucho de impressão. **Cuidado:** Não toque nos bicos de tinta ou nos contatos de cobre, nem remova os contatos.

**Paso 6: Encienda la impresora e instale los cartuchos de impresión.**

1) Pulse el botón de encendido para encender la impresora. 2) Abra la cubierta superior y espere a que el carro de los cartuchos de impresión se detenga. 3) Levante los seguros de los cartuchos de impresión. 4) Extraiga el cartucho de impresión de color (C66**57**A) de su embalaje. 5) Quite la cinta de plástico con la lengüeta rosa del cartucho de impresión. **Precaución:** No toque las boquillas de inyección de tinta ni los contactos de cobre; no quite los contactos de cobre.

6) Insert the print cartridge into the left cradle. 7) Push down the latch until it snaps closed. 8) Repeat the preceding steps to install the black print cartridge (C66**56**A) or photo print cartridge (C66**58**A) into the right cradle. 9) Close the top cover.

6) Insérez la cartouche d'impression dans le chariot gauche. 7) Enfoncez le loquet jusqu'à ce qu'il s'enclenche. 8) Répétez les étapes précédentes pour installer la cartouche d'impression noire (C66**56**A) ou photo (C66**58**A) dans le chariot droit. 9) Fermez le capot supérieur.

6) Coloque o cartucho no compartimento esquerdo. 7) Pressione o prendedor até ele se encaixar, fechando. 8) Repitas as etapas acima para instalar o cartucho preto (C66**56**A) ou fotográfico (C66**58**A) no compartimento direito. 9) Feche a tampa superior.

6) Inserte el cartucho de impresión en la base de la izquierda. 7) Presione hacia abajo el seguro hasta que encaje con un chasquido en su lugar. 8) Repita los pasos anteriores para instalar el cartucho de impresión negro (C66**56**A) o el cartucho de impresión para fotografías (C66**58**A) en la base de la derecha. 9) Cierre la cubierta superior.

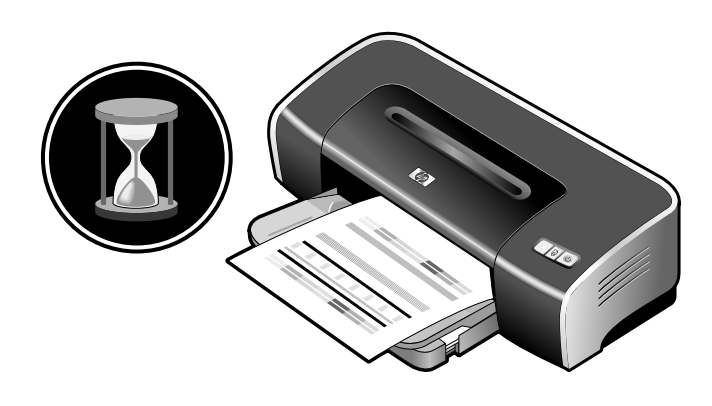

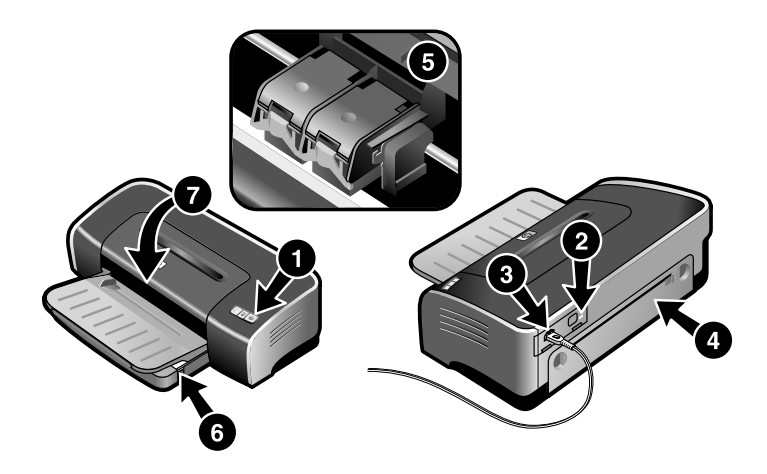

The printer aligns the print cartridges and prints an alignment page. **Note:** Do not open the top cover when the printer is aligning the print cartridges.

If the printer does not print, make sure: 1) The power light is lit. 2) the light on the power supply module is lit, 3) the power cord is firmly connected, 4) the rear access panel is locked into place, 5) the print cartridges are properly installed, 6) paper is loaded in the input tray, 7) the top cover is closed. If it still does not print, see "Troubleshooting" in the onscreen user's guide on the Starter CD.

L'imprimante aligne les cartouches d'impression et imprime une page d'alignement. **Remarque :** N'ouvrez pas le capot supérieur pendant l'alignement des cartouches d'impression par l'imprimante.

Si l'imprimante n'imprime pas, vérifiez que : 1) le témoin d'alimentation est allumé, 2) le témoin sur le module d'alimentation est allumé, 3) le cordon d'alimentation est solidement connecté, 4) le panneau d'accès arrière est verrouillé en position, 5) les cartouches d'impression sont correctement installées, 6) le papier est chargé dans le bac d'entrée, 7) le capot supérieur est refermé. Si l'impression n'a toujours pas lieu, reportez-vous à la section « Dépannage » du manuel d'utilisation en ligne sur le CD de démarrage (Starter CD).

A impressora fará o alinhamento dos cartuchos de impressão e imprimirá uma página de alinhamento. **Obs.:** Não abra a tampa superior enquanto a impressora estiver alinhando os cartuchos.

Se a impressora não imprimir, confira o seguinte: 1) O indicador luminoso de alimentação está aceso, 2) a luz do módulo da fonte de alimentação está acesa, 3) o fio de alimentação está firmemente conectado, 4) o painel de acesso traseiro está bem encaixado, 5) os cartuchos de impressão estão corretamente instalados, 6) o papel foi colocado na bandeja de alimentação, 7) a tampa superior está fechada. Se a impressora ainda não funcionar, consulte "Solução de problemas", no guia do usuário apresentado na tela e contido no Starter CD.

La impresora alinea los cartuchos de impresión e imprime una página de alineación. **Nota:** No abra la cubierta superior mientras la impresora está alineando los cartuchos de impresión.

Si la impresora no imprime, compruebe lo siguiente: 1) la luz de encendido está iluminada, 2) la luz del módulo de suministro eléctrico está iluminada, 3) el cable de alimentación está bien conectado, 4) el panel de acceso posterior está fijo en su lugar, 5) los cartuchos de impresión están bien instalados, 6) hay papel en la bandeja de entrada, 7) la cubierta superior está cerrada. Si sigue sin imprimir, consulte "Solución de problemas" en la guía del usuario en pantalla incluida en el Starter CD.

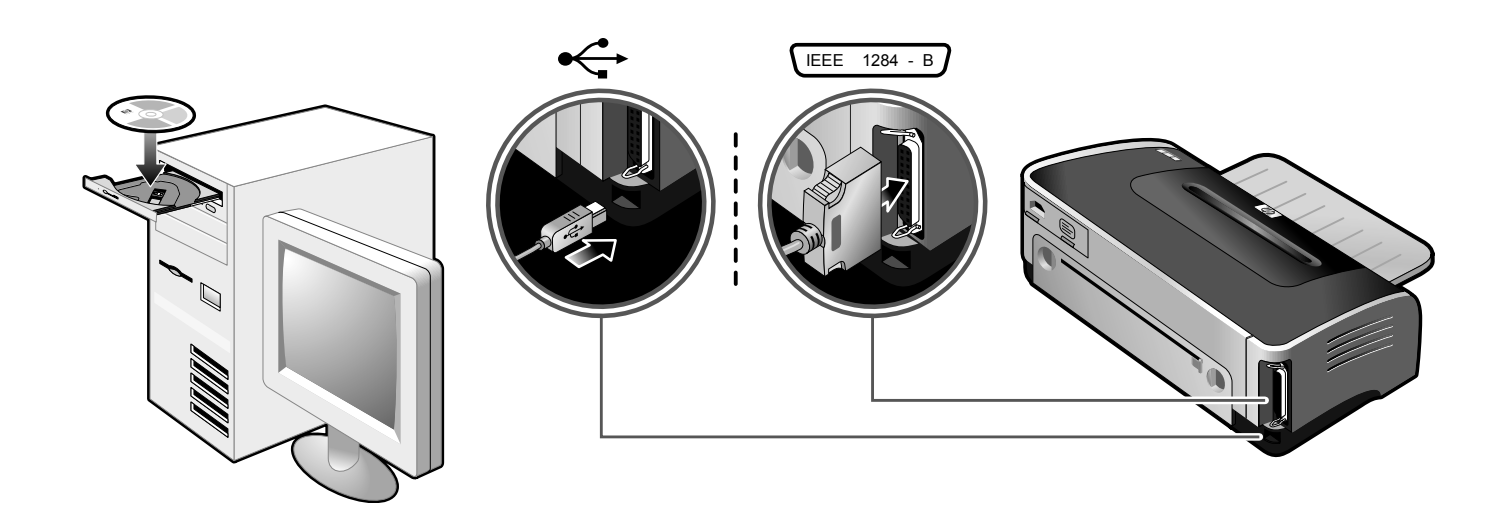

**Step 7: Install the software and connect the printer.** Insert the Starter CD into the CD-ROM drive, and then follow the appropriate procedure for your operating system and connection (USB or parallel). **Note:** Only connect the printer to the computer when you have completed the software installation or when prompted to do so during installation. Also, connect only the cable you have selected during installation.

**Etape 7 : Installez le logiciel et connectez l'imprimante.** Insérez le CD de démarrage dans le lecteur de CD-ROM et suivez la procédure qui convient au système d'exploitation et au type de connexion utilisés (USB ou parallèle). **Remarque :** Ne connectez l'imprimante à l'ordinateur qu'après avoir fini d'installer le logiciel, ou lorsque vous y êtes invité pendant l'installation. Ne connectez en outre que le câble sélectionné pendant l'installation.

**Etapa 7: Instale o software e conecte a impressora.** Coloque o Starter CD na unidade de CD-ROM e siga os devidos procedimentos, de acordo com o sistema operacional e a conexão usada (USB ou paralela). **Obs.:** Só conecte a impressora ao computador após ter instalado o software, ou quando instruído a fazê-lo, durante a instalação. Conecte somente o cabo que foi escolhido durante a instalação.

**Paso 7: Instale el software y conecte la impresora.** Inserte el Starter CD en la unidad de CD-ROM y siga el procedimiento correspondiente al sistema operativo y conexión (puerto USB o paralelo). **Nota:** conecte la impresora al equipo sólo cuando haya terminado de instalar el software o cuando se le solicite hacerlo durante la instalación. Además, conecte sólo el cable que ha seleccionado durante la instalación.

If you have connected the printer to the computer before you install the software, see "Hardware-first installation" in the onscreen user's guide on the Starter CD to complete the printer installation.

Si vous avez connecté l'imprimante à l'ordinateur avant d'avoir installé le logiciel, reportez-vous à la section « Installation en commençant par le matériel » du manuel d'utilisation en ligne sur le CD de démarrage pour compléter l'installation de l'imprimante.

Se a impressora tiver sido conectada ao computador antes da instalação do software, para fazer a instalação, consulte "Instalação do hardware antes do software", no guia do usuário apresentado na tela e contido no Starter CD.

Si conectó la impresora al ordenador antes de instalar el software, consulte "Primera instalación del hardware" en la guía del usuario en pantalla, incluida en el Starter CD, para completar la instalación de la impresora.

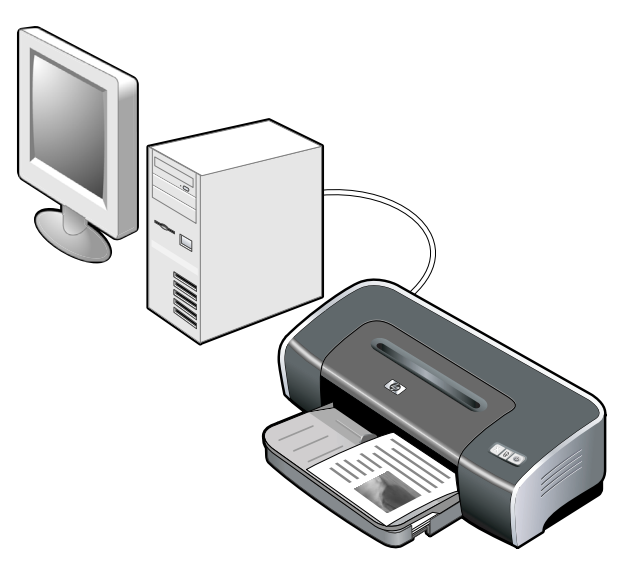

W<sub>WW</sub>

**Step 8: Test the software installation.**

After you complete the software installation and connect the printer to the computer, print a document from an application you use frequently.

**Step 9: Register the printer.**

Register the printer to receive important support and technical information. If you did not register your printer while installing the software, you can register at http://www.register.hp.com.

**Etape 8 : Testez l'installation du logiciel.** Après avoir complété l'installation du logiciel et connecté l'imprimante à l'ordinateur, imprimez un document en utilisant une application que vous utilisez régulièrement.

### **Etape 9 : Enregistrez l'imprimante.**

Enregistrez l'imprimante afin d'obtenir de l'aide et des informations techniques importantes. Si vous n'avez pas enregistré votre imprimante au cours de l'installation du logiciel, vous pouvez le faire à l'adresse suivante : http://www.register.hp.com.

**Etapa 8: Faça um teste da instalação do software.** Após terminar a instalação e conectar a impressora ao computador, imprima um documento através de um aplicativoque você use com freqüência.

**Etapa 9: Como registrar a impressora.** Registre a impressora e receba informações técnicas e de suporte importantes. Se a impressora não tiver sido registrada durante a instalação do software, registre-a pela Internet, no site http://www.register.hp.com.

**Paso 8: Pruebe la instalación del software.**

Después de instalar el software y conectar la impresora al ordenador, imprima un documento de una aplicación que utilice con frecuencia.

**Paso 9: Registre la impresora.**

Registre la impresora para obtener importante información técnica y de soporte. Si no registró la impresora mientras instalaba el software, puede hacerlo en el sitio web http://www.register.hp.com.

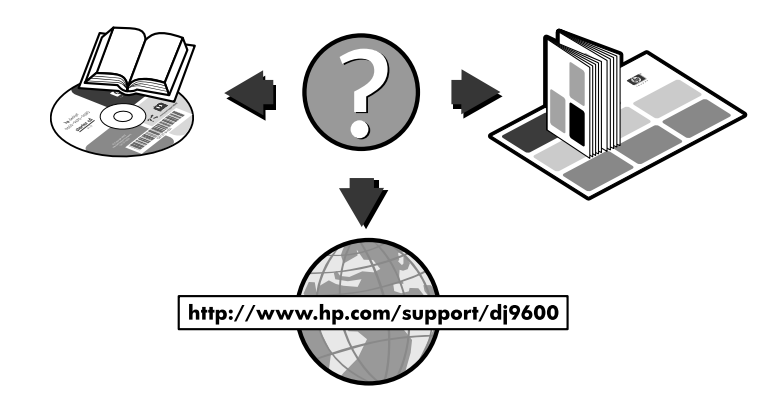

# **Congratulations!**

Your printer is ready to use. For information about using the printer and troubleshooting, see the following resources:

- the onscreen user's guide on the Starter CD
- HP Instant Support (For more information, see the onscreen user's guide.)
- the product support Web site at http://www.hp.com/support/dj9600
- the HP customer support guide (in box)

# **Félicitations !**

Votre imprimante est prête à l'emploi. Pour toute information concernant l'imprimante et son dépannage, reportez-vous :

- au manuel d'utilisation en ligne sur le CD de démarrage
- à l'assistance HP Instant Support (pour plus d'informations, consultez le manuel d'utilisation en ligne).
- au site de support des produits à l'adresse suivante : http://www.hp.com/support/dj9600
- au guide d'assistance clientèle HP (dans le carton)

# **Parabéns!**

A impressora está pronta para ser usada. Para obter informações sobre como usar a impressora e solucionar problemas que possam ocorrer, consulte as seguintes fontes:

- o guia do usuário apresentado na tela e contido no Starter CD
- HP Instant Support (Suporte Instantâneo HP; para obter mais informações, consulte o guia do usuário, apresentado na tela).
- o site de suporte ao produto, no endereço http://www.hp.com/support/dj9600
- o guia de atendimento ao cliente HP (contido na caixa)

# **¡Felicitaciones!**

Su impresora está lista para que la use. Para información sobre el uso de la impresora y la solución de problemas, consulte los recursos siguientes:

- la guía del usuario en pantalla del Starter CD
- HP Instant Support (para obtener más información, consulte la guía del usuario en pantalla).
- el sitio web de asistencia técnica para el producto en http://www.hp.com/support/dj9600.
- la guía de atención al cliente de HP (en la caja)

## **Getting more information.**

See the onscreen user's guide for information on how to:

- order HP supplies and accessories
- use the auto-duplex unit to print two-sided documents. The auto-duplex unit is a standard part in the HP Deskjet 9670. It may be purchased separately in some countries/regions (see "HP supplies and accessories" in the onscreen user's guide).
- use the photo print cartridge to enhance the print quality of photographs using six-ink color printing
- use the small media guide to print envelopes, cards, and smaller-sized media

**Pour obtenir d'autres informations.**

- Consultez le manuel d'utilisation en ligne pour :
- commander des fournitures et des accessoires HP
- utiliser l'unité auto-duplex et imprimer des documents recto verso. L'unité auto-duplex fait partie intégrante de l'imprimante HP Deskjet 9670. Elle peut être achetée séparément dans certains pays/régions (reportez-vous à la section « Fournitures et accessoires HP » du manuel d'utilisation en ligne.
- utiliser la cartouche d'impression photo pour enrichir la qualité de vos photographies en utilisant l'impression en six couleurs
- utiliser le guide des petits supports pour imprimer des enveloppes, des cartes et des supports de petit format

# **Outras fontes de informação.**

No guia do usuário apresentado na tela, veja informações sobre como:

- encomendar suprimentos e acessórios HP
- usar a unidade autoduplex para impressão frente e verso. A unidade autoduplex é um acessório padrão na HP Deskjet 9670. Pode ser adquirida separadamente em determinados países/regiões (consulte "Suprimentos e acessórios HP", no guia do usuário, na tela do programa).
- usar o cartucho de impressão fotográfico para melhorar a qualidade de impressão de fotos, usando seis cores de tinta.
- usar a guia de mídia de tamanho pequeno para imprimir envelopes, cartões e outros tipos de mídia de tamanho pequeno.

## **Si necesita más información.**

Consulte la guía del usuario en pantalla para información sobre cómo:

- pedir suministros y accesorios de HP
- utilizar la unidad auto-dúplex para imprimir documentos por las dos caras. La unidad auto-dúplex es una pieza estándar en la HP Deskjet 9670. En algunos países y regiones puede adquirirse por separado (consulte "Suministros y accesorios HP" en la guía del usuario en pantalla).
- utilizar el cartucho de impresión para fotografías para mejorar la calidad de impresión de las fotografías con ayuda de la impresión en color con seis tintas
- utilizar la guía para soportes de impresión pequeños para imprimir sobres, tarjetas y soportes de tamaño pequeño

# **Hewlett-Packard Limited Warranty Statement**

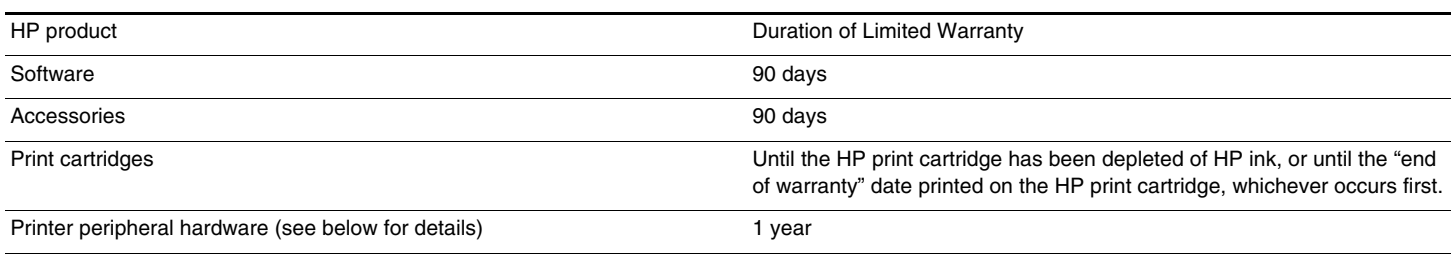

## **Extent of Limited Warranty**

- 1 Hewlett-Packard warrants to the end-user customer that the HP products specified above will be free from defects in materials and workmanship for the duration specified above, which duration begins on the date of purchase by the customer.
- 2 For software products, HP's limited warranty applies only to a failure to execute programming instructions. HP does not warrant that the operation of any product will be uninterrupted or error free.
- 3 HP's limited warranty covers only those defects that arise as a result of normal use of the product, and does not cover any other problems, including those that arise as a result of:
	- a Improper maintenance or modification;
	- b Software, media, parts, or supplies not provided or supported by HP;
	- c Operation outside the product's specifications;
	- d Unauthorized modification or misuse.
- 4 For HP printer products, the use of a non-HP print cartridge or a refilled print cartridge does not affect either the warranty to the customer or any HP support contract with the customer. However, if printer failure or damage is attributable to the use of a non-HP or refilled print cartridge, HP will charge its standard time and materials charges to service the printer for the particular failure or damage. This warranty does not extend to empty HP print cartridges, refilled HP print cartridges, or HP print cartridges which have been tampered with.
- 5 If HP receives, during the applicable warranty period, notice of a defect in any product which is covered by HP's warranty, HP shall either repair or replace the product, at HP's option.
- 6 If HP is unable to repair or replace, as applicable, a defective product which is covered by HP's warranty, HP shall, within a reasonable time after being notified of the defect, refund the purchase price for the product.
- 7 HP shall have no obligation to repair, replace, or refund until the customer returns the defective product to HP.
- 8 Any replacement product may be either new or like new, provided that it has functionality at least equal to that of the product being replaced.
- 9 HP products may contain remanufactured parts, components, or materials equivalent to new in performance.
- 10 HP's Limited Warranty Statement is valid in any country/region where the covered HP product is distributed by HP. Contracts for additional warranty services, such as on-site service, are available from any authorized HP service facility in countries/regions where the product is distributed by HP or by an authorized importer.

#### **Limitations of Warranty**

TO THE EXTENT ALLOWED BY LOCAL LAW, NEITHER HP NOR ITS THIRD-PARTY SUPPLIERS MAKES ANY OTHER WARRANTY OR CONDITION OF ANY KIND, WHETHER EXPRESS OR IMPLIED WARRANTIES OR CONDITIONS OF MERCHANTABILITY, SATISFACTORY QUALITY, AND FITNESS FOR A PARTICULAR PURPOSE.

#### **Limitations of Liability**

- 1 To the extent allowed by local law, the remedies provided in this Warranty Statement are the customer's sole and exclusive remedies.
- 2 THE EXTENT ALLOWED BY LOCAL LAW, EXCEPT FOR THE OBLIGATIONS SPECIFICALLY SET FORTH IN THIS WARRANTY STATEMENT, IN NO EVENT SHALL HP OR ITS THIRD-PARTY SUPPLIERS BE LIABLE FOR DIRECT, INDIRECT, SPECIAL, INCIDENTAL, OR CONSEQUENTIAL DAMAGES, WHETHER BASED ON CONTRACT, TORT, OR ANY OTHER LEGAL THEORY AND WHETHER ADVISED OF THE POSSIBILITY OF SUCH **DAMAGES**

#### **Local Law**

- 1 This Warranty Statement gives the customer specific legal rights. The customer may also have other rights which vary from state to state in the United States, from province to province in Canada, and from country/region to country/region elsewhere in the world.
- 2 To the extent that this Warranty Statement is inconsistent with local law, this Warranty Statement shall be deemed modified to be consistent with such local law. Under such local law, certain disclaimers and limitations of this Warranty Statement may not apply to the customer. For example, some states in the United States, as well as some governments outside the United States (including provinces in Canada), may:
	- a Preclude the disclaimers and limitations in this Warranty Statement from limiting the statutory rights of a customer (e.g., the United Kingdom);
	- b Otherwise restrict the ability of a manufacturer to enforce such disclaimers or limitations; or
	- c Grant the customer additional warranty rights, specify the duration of implied warranties which the manufacturer cannot disclaim, or allow limitations on the duration of implied warranties.
- 3 FOR CONSUMER TRANSACTIONS IN AUSTRALIA AND NEW ZEALAND, THE TERMS IN THIS WARRANTY STATEMENT, EXCEPT TO THE EXTENT LAWFULLY PERMITTED, DO NOT EXCLUDE, RESTRICT, OR MODIFY, AND ARE IN ADDITION TO, THE MANDATORY STATUTORY RIGHTS APPLICABLE TO THE SALE OF THE HP PRODUCTS TO SUCH CUSTOMERS.

# **Déclaration de garantie limitée Hewlett-Packard**

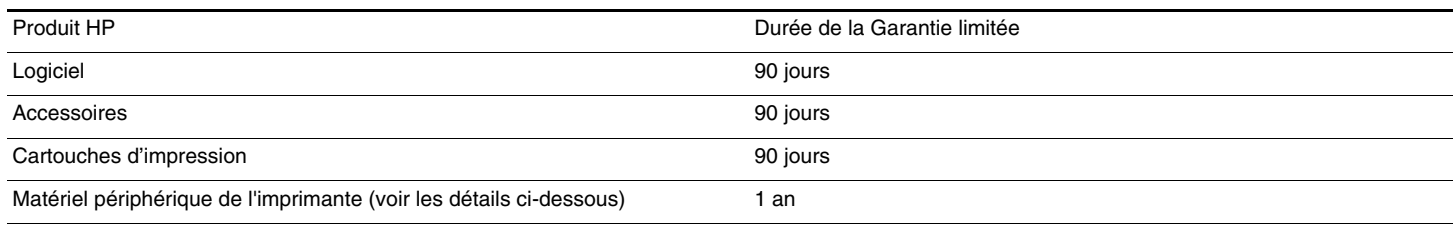

## **Etendue de la garantie limitée**

- 1 Hewlett-Packard garantit à l'utilisateur final que les produits HP spécifiés précédemment ne comporteront aucun défaut de fabrication ou de matériau pendant la période spécifiée ci-dessus, à compter de la date d'achat par le client.
- 2 Pour les produits logiciels, la Garantie limitée HP ne s'applique qu'à l'impossibilité d'exécuter des instructions de programmation. HP ne garantit pas le fonctionnement ininterrompu ou sans erreur de ses produits.
- 3 La Garantie limitée HP couvre uniquement les défauts détectés dans le cadre d'une utilisation normale du produit. Elle ne couvre donc aucun autre problème, quel qu'il soit, dû aux raisons suivantes :
	- a maintenance ou modification inadéquates ;
	- b logiciels, supports, pièces ou fournitures non fournis ni pris en charge par HP ;
	- c utilisation en dehors des spécifications du produit ;
	- d modification non autorisée ou utilisation incorrecte.
- 4 Pour les imprimantes HP, l'utilisation de cartouches d'impression non HP ou de cartouches d'impression reconditionnées n'affecte ni la garantie au client, ni les contrats d'assistance HP conclus avec le client. Cependant, si une imprimante tombe en panne ou est endommagée suite à l'utilisation d'une cartouche d'impression non HP ou reconditionnée, HP facturera le coût de la main d'œuvre et des matériaux nécessaires au dépannage de l'imprimante dans ces cas précis.
- 5 Si, pendant la période de garantie applicable, HP est informé d'un défaut dans un produit couvert par la garantie HP, HP s'engage alors à réparer ou à remplacer le produit, à sa discrétion.
- 6 Si HP n'est pas en mesure de réparer ou de remplacer le produit défectueux couvert par la garantie HP, comme cela est prévu par la garantie, HP s'engage à rembourser le prix d'achat du produit dans un délai raisonnable après que le défaut lui ait été signalé.
- 7 HP n'a aucune obligation de réparer, de remplacer ni de rembourser le produit tant que le client n'a pas renvoyé le produit défectueux à HP.
- 8 Tout produit de remplacement sera neuf ou remis à neuf, à condition que ses fonctionnalités soient au moins égales à celle du produit remplacé.
- 9 Les produits HP peuvent comporter des pièces, des composants ou des matériaux reconditionnés dont les performances sont équivalentes aux éléments à l'état neuf.
- 10 La Garantie limitée HP est valable dans tous les pays ou régions où le produit HP couvert par cette garantie est distribué par HP. Des contrats couvrant des services de garantie supplémentaires, tels qu'un service sur site, sont proposés chez tous les prestataires de services agréés HP dans les pays ou régions où le produit est distribué par HP ou par un importateur agréé.

## **Limites de la garantie**

DANS LES LIMITES PERMISES PAR LA LEGISLATION LOCALE, HP OU SES FOURNISSEURS TIERS EXCLUENT TOUTE AUTRE GARANTIE, EXPRESSE OU NON, EN RAPPORT AVEC LES PRODUITS HP. HP ET SES FOURNISSEURS TIERS EXCLUENT EN PARTICULIER TOUTE GARANTIE IMPLICITE CONCERNANT SES CONDITIONS DE MISE SUR LE MARCHE ET SON ADEQUATION A QUELQUE UTILISATION PARTICULIERE QUE CE SOIT.

### **Limites de responsabilité**

- 1 Dans la mesure permise par la législation locale en vigueur, les recours s'inscrivant dans le cadre de cette Garantie sont les seuls recours exclusifs du client.
- 2 A l'exception des obligations spécifiées dans cette garantie limitée, HP et ses fournisseurs tiers ne pourront être tenus responsables d'aucun dommage, direct, indirect, naturel ou adéquat, quel qu'il soit, qu'il se base sur un contrat ou sur la loi ou toute autre théorie juridique, ET CELA même si HP a été aVISé de la possibilité d'un tel dommage.

#### **Législation locale**

- 1 Cette Garantie confère au client des droits juridiques spécifiques. Le client peut également bénéficier d'autres droits pouvant varier, d'un état à l'autre aux Etats-Unis ou d'une province à l'autre au Canada et d'un pays ou d'une région à l'autre ailleurs dans le monde.
- 2 Si le texte de cette Garantie contredit une législation locale, il sera considéré comme modifié pour se conformer à cette législation. Dans le cadre d'une telle législation locale, certaines exclusions et limitations de responsabilité stipulées dans cette Garantie ne s'appliquent pas au client. Par exemple, certains états des Etats-Unis, de même que certains gouvernements hors des Etats-Unis (notamment ceux de provinces canadiennes), peuvent :
	- a faire en sorte que les dénis de responsabilité et les limitations de cette déclaration ne puissent limiter des droits d'un client qui sont prévus par la loi (par exemple au Royaume-Uni) ;
	- b restreindre la capacité pour un fabricant d'imposer de telles exclusions ou limitations ; ou bien
	- c accorder au client des droits de garantie supplémentaires, spécifier la durée de garanties implicites que le fabricant ne peut dénoncer, ou autoriser des limitations quant à la durée des garanties implicites.
- 3 POUR LES TRANSACTIONS COMMERCIALES EN AUSTRALIE ET EN NOUVELLE-ZELANDE, LES TERMES DE CETTE GARANTIE, DANS LES LIMITES PERMISES PAR LA LÉGISLATION, N'EXCLUENT, NE RESTREIGNENT, NI NE MODIFIENT LES DROITS IMPERATIVEMENT PREVUS PAR LA LOI, AUXQUELS ILS S'AJOUTENT, ET QUI SONT APPLICABLES A LA VENTE DES PRODUITS HP A SES CLIENTS.

# **Declaração de Garantia Limitada da Hewlett-Packard**

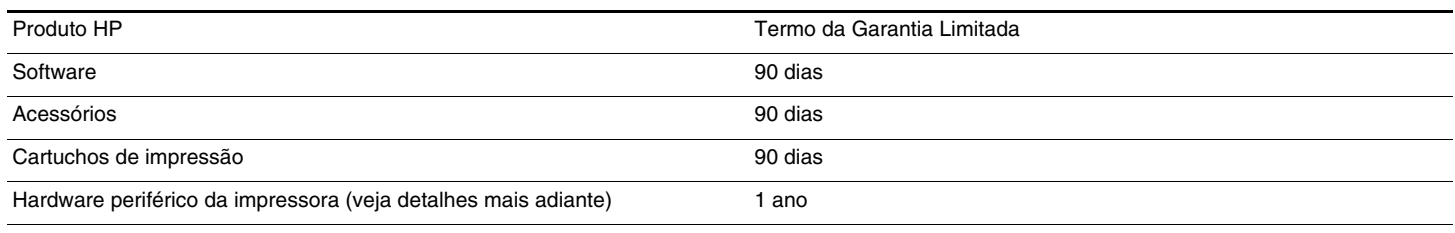

## **Extensão da Garantia Limitada**

- 1 A Hewlett-Packard garante ao usuário final que os produtos HP acima especificados estarão livres de defeitos de materiais e mão de obra pelo termo acima especificado, que tem início na data da compra efetuada pelo usuário.
- 2 Para produtos de software, a garantia limitada da HP aplica-se apenas a casos em que o software não execute as instruções de programação. A HP não garante que a operação de nenhum produto será ininterrupta ou livre de erros.
- 3 A garantia limitada da HP cobre apenas os defeitos que ocorram como resultado do uso normal do produto, e não cobre nenhum outro problema, inclusive aqueles que ocorram como resultado de:
	- a Manutenção inadequada ou alteração;
	- b Software, mídia, peças ou materiais não fornecidos nem suportados pela HP:
	- c Operação fora das especificações do produto;
	- d Modificação não autorizada ou uso inadequado.
- 4 Com referência às impressoras HP, o uso de um cartucho de impressão não-HP, ou de um cartucho de impressão reenchido, não afeta a garantia fornecida ao cliente, nem qualquer contrato de suporte estabelecido com o cliente. Se, contudo, a falha ou dano for atribuível ao uso de um cartucho de impressão não-HP, ou um cartucho de impressão reenchido, a HP cobrará as suas taxas normais de serviço e os materiais necessários para consertar a impressora no que se refere a tal falha ou dano específico.
- 5 Se a HP receber, durante o período aplicável da garantia, notificação de um defeito em qualquer produto coberto pela garantia da HP, a HP, a critério próprio, consertará ou substituirá o produto.
- 6 Se a HP for incapaz de consertar ou substituir, conforme aplicável, um produto defeituoso coberto por uma garantia da HP, a HP, em prazo razoável após o recebimento da notificação sobre o defeito, devolverá a quantia correspondente ao preço da compra do produto.
- 7 A HP não terá nenhuma obrigação de consertar, substituir ou fornecer o reembolso até que o cliente tenha devolvido o produto defeituoso à HP.
- 8 O produto fornecido como substituição pode ser novo ou "como novo", desde que funcione ao menos da mesma forma que o produto que estiver sendo substituído.
- 9 Os produtos HP podem conter peças e componentes remanufaturados, ou materiais equivalentes a novos materiais em termos de desempenho.
- 10 A Declaração de Garantia Limitada da HP é válida em qualquer país/ região em que o produto HP coberto pela garantia seja distribuído pela HP. Contratos para serviços adicionais de garantia, como, por exemplo, serviço no local do cliente, estão disponíveis em todos os centros de serviços HP autorizados em países ou regiões em que o produto seja distribuído pela HP ou por importador autorizado.

#### **Limitações da garantia**

EM TODA A EXTENSÃO PERMITIDA PELOS TERMOS DA LEGISLAÇÃO LOCAL, NEM A HP NEM SEUS FORNECEDORES ESTABELECEM QUALQUER OUTRA GARANTIA OU CONDIÇÃO DE QUALQUER TIPO, TAIS COMO GARANTIAS OU CONDIÇÕES EXPRESSAS OU IMPLÍCITAS DE COMERCIABILIDADE, QUALIDADE SATISFATÓRIA, OU ADEQUAÇÃO PARA UM PROPÓSITO ESPECÍFICO.

#### **Limitações de responsabilidade**

- 1 Em toda a extensão permitida pela legislação local, os recursos legais mencionados nesta Declaração de Garantia são o único e exclusivo recurso do cliente.
- 2 DENTRO DO LIMITES ESTABELECIDOS PELA LEI LOCAL, EXCETO PARA AS OBRIGAÇÕES ESPECIFICAMENTE ESTABELECIDAS NESTA DECLARAÇÃO DE GARANTIA, EM NENHUMA SITUAÇÃO A HP OU SEUS FORNECEDORES SERÃO RESPONSÁVEIS POR QUAISQUER DANOS DIRETOS, INDIRETOS, ESPECIAIS, INCIDENTAIS OU CONSEQÜENTES, SEJAM ELES BASEADOS EM CONTRATOS, DELITOS OU QUALQUER OUTRA TEORIA LEGAL, E SE TIVER HAVIDO ADVERTÊNCIA SOBRE A POSSIBILIDADE DE TAIS DANOS.

#### **Lei local**

- 1 Esta Declaração de Garantia dá ao cliente direitos legais específicos. O cliente pode também ter outros direitos, que variam de estado para estado nos Estados Unidos, de província para província no Canadá, e de país/região para país/região no resto do mundo.
- 2 Na medida em que esta Declaração de Garantia for inconsistente com a legislação local, a Declaração de Garantia será modificada para conformar-se com tal legislação. Nos termos da legislação local, certas isenções e limitações desta Declaração de Garantia poderão não se aplicar ao cliente. Por exemplo, alguns estados nos Estados Unidos, bem como alguns governos em outros países (inclusive províncias no Canadá) poderão:
	- a Proibir que as isenções e limitações dessa Declaração de Garantia limitem os direitos legais de um cliente (ex.: o Reino Unido);
	- b Restringir de alguma forma a capacidade de um fabricante de colocar em efeito tais isenções ou limitações, ou
	- c Garantir ao cliente direitos adicionais de garantia, especificar o termo de garantias implícitas das quais o fabricante não pode se isentar, ou permitir limitações no termo de garantias implícitas.
- 3 EM TRANSAÇÕES COM CLIENTES NA AUSTRÁLIA E NOVA ZELÂNDIA, OS TERMOS DESTA DECLARAÇÃO DE GARANTIA, EXCETO DENTRO DOS LIMITES ESTABELECIDOS POR LEI, NÃO EXCLUEM, RESTRINGEM NEM MODIFICAM OS DIREITOS ESTATUTÁRIOS APLICÁVEIS À VENDA DE PRODUTOS DA HP PARA TAIS CLIENTES, E SÃO ADICIONAIS A TAIS DIREITOS.

# **Declaración de Garantía Limitada de Hewlett-Packard**

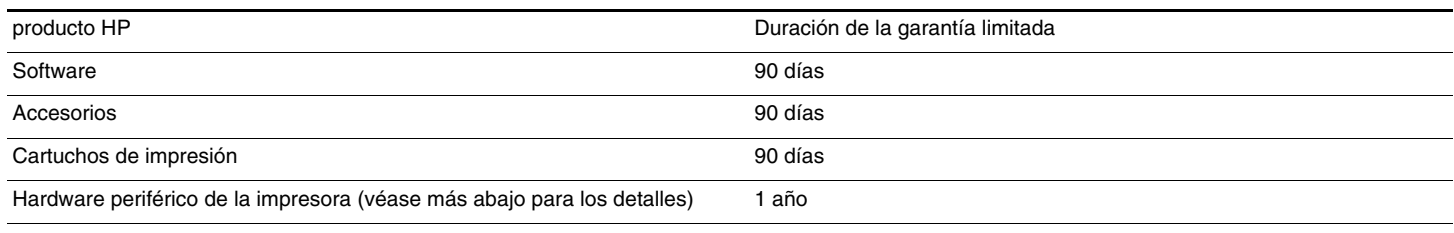

## **Alcance de la garantía limitada**

- 1 Hewlett-Packard garantiza al cliente usuario final que los productos HP especificados más arriba estarán libres de defectos en materiales y mano de obra durante el período especificado, cuya duración comienza a contarse a partir de la fecha de compra por el cliente.
- 2 Para productos de software, la garantía limitada de HP se aplica sólo a la imposibilidad de ejecutar las instrucciones de programación. HP no garantiza el funcionamiento ininterrumpido y sin problemas de ninguno de sus productos.
- 3 La garantía limitada de HP cubre exclusivamente los defectos que surjan como resultado del uso normal del producto, por lo que se excluye cualquier otro tipo de problema, incluidos los que surjan como consecuencia de:
	- a Mantenimiento o modificación indebida;
	- b Software, soportes de impresión, piezas o suministros no distribuidos ni aceptados por HP;
	- c Uso que no se ajuste a las especificaciones del producto;
	- d Modificación no autorizada o uso indebido.
- 4 En el caso de productos para impresoras HP, el uso de un cartucho de impresión que no sea HP o de un cartucho de impresión rellenado no afecta ni a la garantía del cliente ni a ningún contrato de asistencia técnica HP con el cliente. No obstante, si el fallo o daño de la impresora es imputable al uso de un cartucho de impresión rellenado o que no sea de HP, HP cobrará sus tarifas de materiales y tiempo habituales para reparar dicho fallo o daño concreto de la impresora.
- 5 Si HP recibe aviso durante el período de garantía aplicable de un defecto en cualquier producto que esté cubierto por una garantía de HP, HP reparará o sustituirá el producto, a su discreción.
- 6 Si HP no puede reparar o sustituir, según corresponda, un producto defectuoso que esté cubierto por la garantía de HP, HP deberá, dentro de un tiempo razonable tras ser informado del defecto, reembolsar el precio de compra de dicho producto.
- 7 HP no estará obligada a reparar, sustituir o reembolsar el importe de un producto hasta que el cliente devuelva el producto defectuoso a HP.
- 8 Los productos de repuesto pueden ser nuevos o como nuevos, a condición de que su funcionalidad sea por lo menos igual a la del producto que se está sustituyendo.
- 9 Los productos HP pueden contener piezas, componentes o materiales remanufacturados, de rendimiento equivalente al de los nuevos.
- 10 Esta Declaración de Garantía Limitada de HP es válida en cualquier región o país en el que el producto HP cubierto sea distribuido por HP. Otros contratos de servicios de garantía, tales como servicio en el mismo emplazamiento, están disponibles en cualquier centro de servicio HP autorizado en regiones y países en los que el producto sea distribuido por HP o por un importador autorizado.

#### **Limitaciones de la garantía**

EN LA MEDIDA EN QUE LO PERMITAN LAS LEYES LOCALES, NI HP NI NINGUNO DE SUS PROVEEDORES CONCEDEN NINGUNA OTRA GARANTÍA NI CONDICIÓN DE NINGÚN TIPO, YA SE TRATE DE GARANTÍAS EXPRESAS O IMPLÍCITAS O CONDICIONES DE COMERCIABILIDAD, CALIDAD SATISFACTORIA E IDONEIDAD PARA UNA APLICACIÓN PARTICULAR.

#### **Limitaciones de responsabilidad**

- 1 En la medida en que lo permitan las leyes locales, los remedios proporcionados en esta Declaración de Garantía son los únicos y exclusivos remedios del cliente.
- 2 EN LA MEDIDA EN QUE LO PERMITAN LAS LEYES LOCALES, SALVO EN LO RELATIVO A LAS OBLIGACIONES ESPECÍFICAMENTE ESTABLECIDAS EN ESTA DECLARACIÓN DE GARANTÍA, EN NINGÚN CASO SERÁ HP NI NINGUNO DE SUS PROVEEDORES RESPONSABLE DE DAÑOS DIRECTOS, INDIRECTOS, ESPECIALES, IMPREVISTOS O EMERGENTES, YA SEA EN BASE A CONTRATO, LESIÓN JURÍDICA O CUALQUIER OTRA TEORÍA LEGAL, Y CON INDEPENDENCIA DE QUE SE LE HAYA ADVERTIDO DE LA POSIBILIDAD DE DICHOS DAÑOS.

#### **Leyes locales**

- Esta Declaración de Garantía otorga al cliente derechos legales específicos. Es posible que el cliente tenga también otros derechos que varían de un estado a otro de Estados Unidos, de una provincia a otra de Canadá y de una región o país a otra región o país de otros lugares del mundo.
- 2 En la medida en que esta Declaración de Garantía sea inconsistente con las leyes locales, esta Declaración de Garantía se modificará para ser consistente con dichas leyes locales. Bajo dichas leyes locales, ciertas renuncias y limitaciones de esta Declaración de Garantía podrían no ser aplicables al cliente. Por ejemplo, algunos estados de Estados Unidos, así como algunos gobiernos fuera de Estados Unidos (incluyendo provincias de Canadá), podrían:
	- a Impedir que las renuncias y limitaciones de esta Declaración de garantía limiten los derechos reglamentarios del cliente (por ejemplo, en el Reino Unido);
	- b Restringir en otra forma la capacidad de un fabricante para hacer valer dichas renuncias o limitaciones; o
	- c Garantizar los derechos de garantía adicionales del cliente, especificar la duración de las garantías implícitas que el fabricante no puede denegar o permitir limitaciones sobre la duración de las garantías implícitas.
- 3 PARA TRANSACCIONES DE CLIENTES EN AUSTRALIA Y NUEVA ZELANDA, LOS TÉRMINOS DE ESTA DECLARACIÓN DE GARANTÍA, EXCEPTO HASTA EL PUNTO LEGALMENTE PERMITIDO, NO EXCLUYEN, RESTRINGEN NI MODIFICAN LOS DERECHOS REGLAMENTARIOS OBLIGATORIOS APLICABLES A LA VENTA DE PRODUCTOS HP A DICHOS CLIENTES Y SE SUMAN A ELLOS.

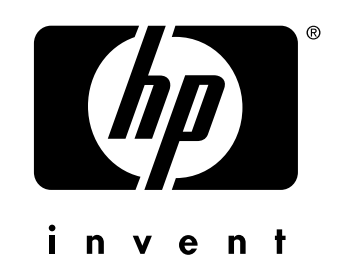

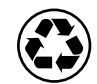

printed on recycled paper

copyright © 2003 Hewlett-Packard Company printed in USA

http://www.hp.com/support/dj9600

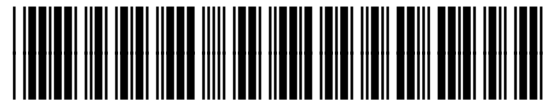

**C8137-91008**